## **Un portail documentaire**

### Pourquoi ?

- Découvrir les **nouveautés** de la médiathèque en image ;
- Avoir connaissance des **documents disponibles** à la médiathèque ;

- Accéder au bouquet de **services numériques** : . MémoelectrePlus, Servenue à la Mé . Europresse, . Vodéclic, . My Cow ; **ÉMO**electre Plus Vodeclic **M<sub>v</sub>CoW FUROPRESSECOM** 

- Accéder à des **sites sélectionnés** par des professionnels ;
- S'informer sur les **activités / expositions**menées à la médiathèque.

### Pour qui ?

Les usagers de la médiathèque en général dont :

- La communauté éducative,
- Les instituteurs stagiaires,
- Les conseillers pédagogiques

### - A l'adresse suivante :

#### http://9830289x.esidoc.fr

 *S' identifier pour accéder aux ressources numériques avec identifiant emprunteur et mot de passe (voir carte emprunteur).*

ou

- à partir du site web de l'IFMNC :

### http://www.ifmnc.nc/

#### **Horaires hebdomadaires de la Médiathèque**

(hors vacances scolaires) lundi, mardi, jeudi : 7h-17h30 mercredi, vendredi : 7h-16h

**Règles de prêts :** *pour une durée de 3 semaines*

 3 unités documentaires (méthode, valise ou livre) + 1 document multimédia + 3 revues

**Pour vous accueillir :** Sabine OLLIVIER, Marie-Noëlle GOS, Adèle KAI, Marylise MAI & Sandrine WAHOO

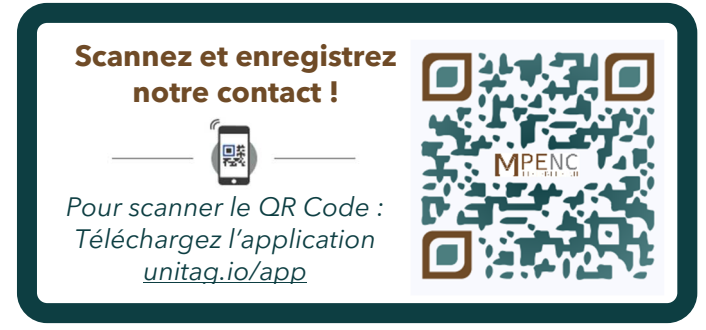

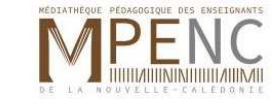

**M**édiathèque **P**édagogique des **E**nseignants de la **N**ouvelle-**C**alédonie

14 rue Pierre SAUVAN, Anse Vata BP 8036 – 98807 Nouméa Sud <u> Site web</u> : <u>http://www.ifmnc.nc</u> Portail documentaire : http://9830289x.esidoc.frMél : mediatheque@ifmnc.nc Tél : **26 55 89**

**Comment y accéder ?**<br>**Comment y accéder ?**<br>**documentaire** 

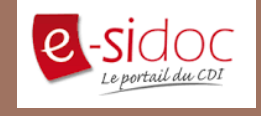

**Accès aux ressources et informations** de la **M**édiathèque **P**édagogique des **E**nseignants de la **N**ouvelle-**C**alédonie **(M.P.E.N.C.)** 

### http://9830289x.esidoc.fr

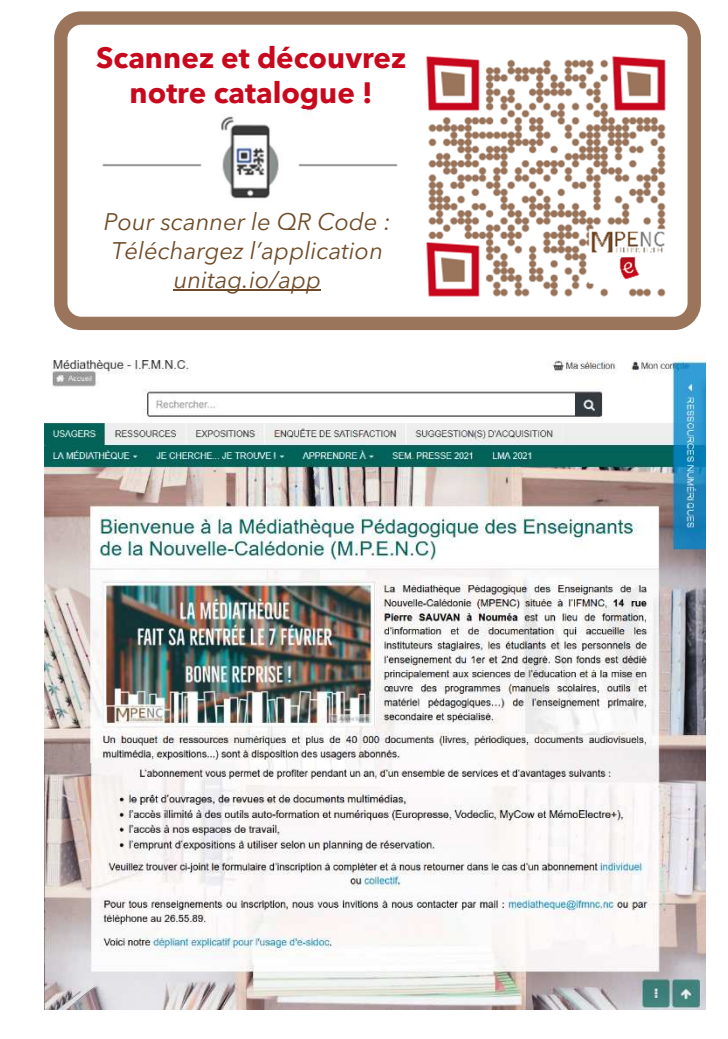

*© IFMNC 11/2021*

# **Chercher dans le catalogue de la Médiathèque**

- Je cherche des documents :

*Exemple de thème : l'autorité dans le monde de l'éducation* 

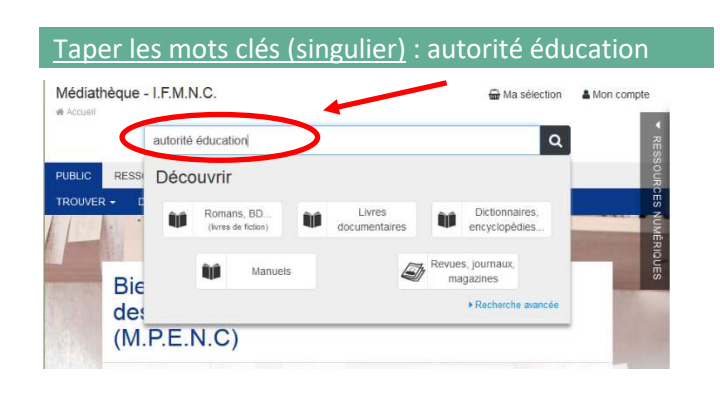

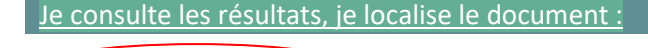

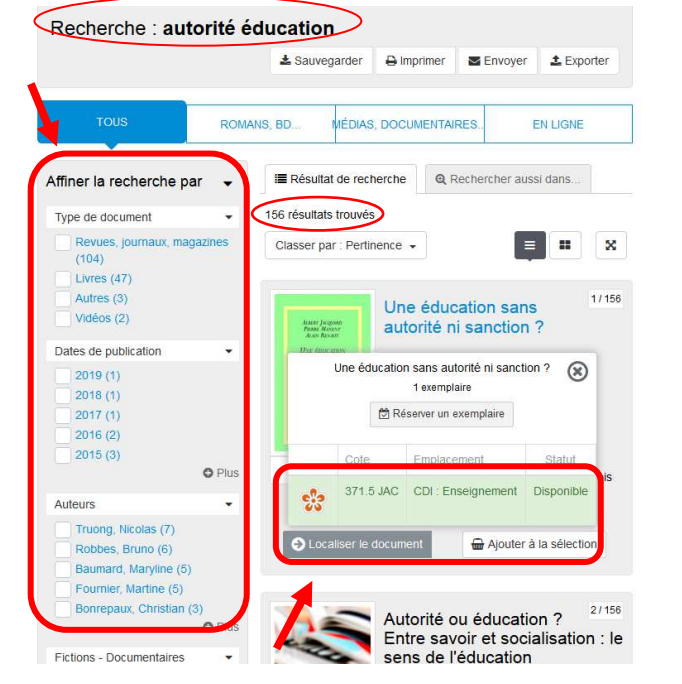

**Restreindre les résultats** 

**de recherche**

#### Je peux passer en mode **Recherche avancée**

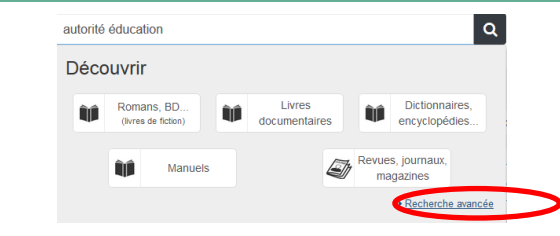

et ajouter des critères en amont de ma recherche *(recherches possibles sur le champ auteur, langue du document… avec les opérateurs booléens ET OU SAUF)* 

#### Titro Autours Fictions / Documentaires Natures Genres (policier, aventure...) Type de document Collection Éditoure Date de parutio Recherche avancée Langue **MORNIACO** Thèmes autorité  $ET$   $\vee$ Thèmes  $\backsim$ éducation  $\left| \mathbf{v} \right|$  sanction  $SAV$ Thèmes Ajouter un critè Chercher Effacer

**S'authentifier pour réserver / accéder aux bouquet de ressources numériques**

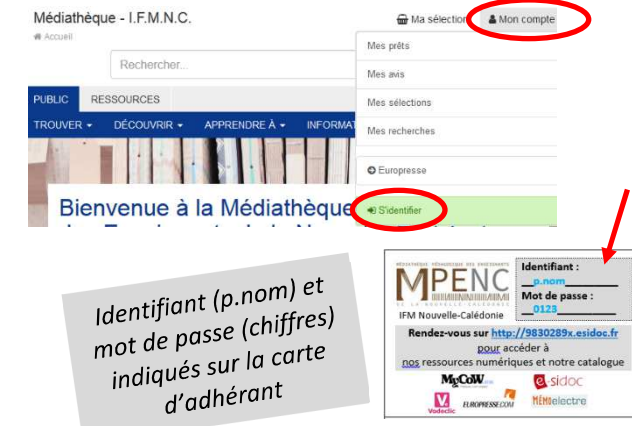

### **Affiner**

### **ma recherche**

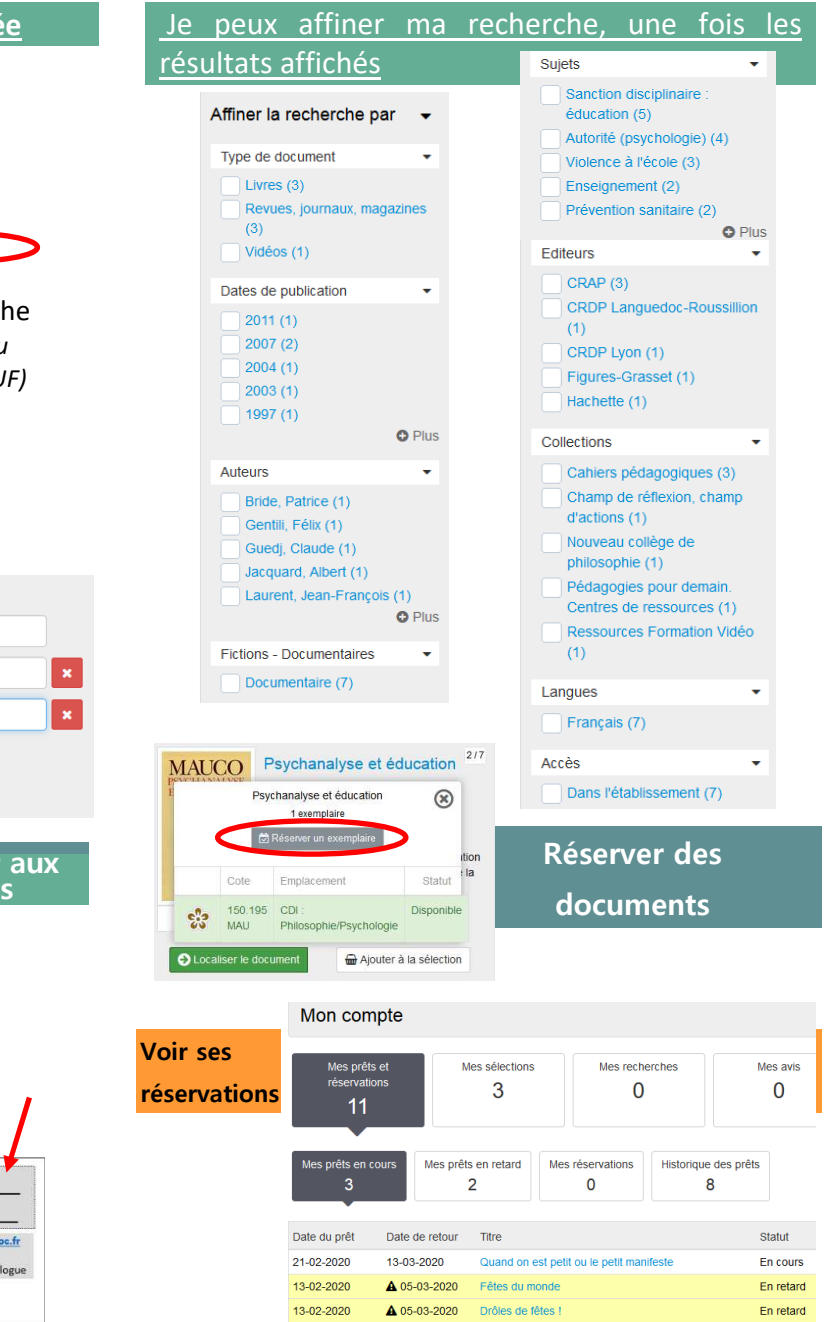